# **Schrödinger Product Installation on Linux**

The instructions below are for a new installation of Schrödinger software on a typical Linux platform. If you need more details or encounter problems, refer to the *Installation Guide*, which is included at the top level of the DVD or the download along with these instructions.

## **Checking your system**

1. Check that your system has sufficient disk space:

```
df -h
```
To install all products, 6 GB is needed. 11 GB is needed for the PDB, and 10 GB for other Prime third-party databases.

2. Check that you are installing on a supported operating system.

See Section 2.1.3 and Section 2.1.4 of the *Installation Guide* for a list.

### **Installing the software**

3. If installing from DVD, mount the product DVD.

You must have a DVD-ROM drive or a DVD-R Read/Write or DVD+/-R Read/Write drive. DVD+R Read/ Write drives cannot read our DVDs.

If installing from a download, extract the tar file:

```
tar -xvf Schrodinger_Internet_Download.tar
```
4. Change to the top-level directory on the DVD or the download:

cd *topleveldir*

For a download this directory should be the subdirectory Schrodinger\_Internet\_Download in the directory you extracted the tar file.

5. Run the install script:

sh ./INSTALL

Using sh is sometimes necessary when installing from DVD.

6. Enter the information requested by the INSTALL script.

This includes the installation directory (which is created if necessary) and a scratch directory. See Section 3.3 of the *Installation Guide* for details.

#### **You cannot install a new Schrödinger Suite into the same directory as a previous Suite!**

7. Set the SCHRODINGER environment variable to the installation directory:

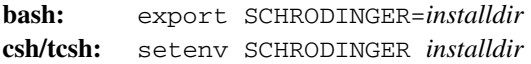

8. Set the SCHRODINGER\_PYTHONPATH environment variable if PYTHONPATH is defined:

**bash:** export SCHRODINGER\_PYTHONPATH="" **csh/tcsh:** setenv SCHRODINGER\_PYTHONPATH

#### **Setting up access to remote hosts**

9. Add entries to \$SCHRODINGER/schrodinger.hosts for all hosts or batch queues on which the software will be run. Do not remove the localhost entry.

See Section 6.1 and Section 6.3 of the *Installation Guide* for details. The mininum required for a host entry is

name: *hostname*

10. Set up passwordless ssh access to all hosts on which the software will be run.

See Section 6.2 of the *Installation Guide* for details.

11. Configure any clusters if necessary (see Section 6.5 of the *Installation Guide*).

#### **Setting up licensing**

- 12. Log on to the license server host (if you are not already logged on to it).
- 13. Run machid to obtain information for the license:

\$SCHRODINGER/machid > machid.out

- 14. Send the output of machid to help@schrodinger.com to obtain a license.
- 15. When you receive the license information, which is sent as an attachment, save it as \$SCHRODINGER/ license. You can overwrite the existing file, which is a placeholder.
- 16. On the license server host, start the license server, and check that it is running.

licadmin SERVERUP licadmin STAT

See Chapter 5 of the *Installation Guide* for details.

#### **Checking the installation**

- 17. Check that the driver for your graphics card is up to date.
- 18. Run the installation checker (see Section 6.6 of the *Installation Guide*):

\$SCHRODINGER/installation\_check

19. Start Maestro to ensure that it is correctly installed.

\$SCHRODINGER/maestro &

- 20. Choose Manuals Index from the Help menu to ensure that the PDF viewer is working correctly from Maestro.
- 21. Choose Online Help from the Help menu to ensure that the browser is working correctly from Maestro.